# **Imaginality Install / Uninstall Guide**

**This document will guide you through the Imaginality installation into Teacher Laptops and PCs, and student eBooks.**

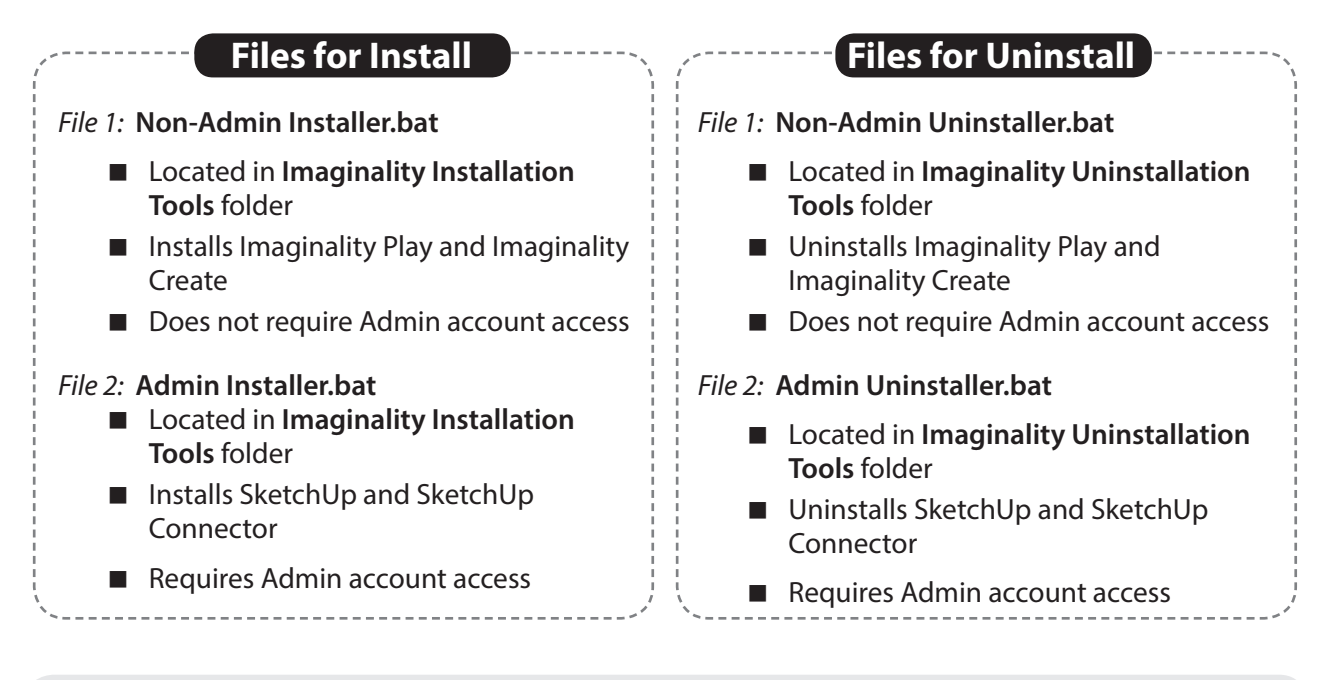

**IMPORTANT: Please uncompress (unrar) the 'Imaginality Tools' folder you have downloaded into "D:\". The batch files for install/uninstall can then be found in that folder.**

### **Teacher Laptops/PCs**

*(which do not require Admin account access)*

#### **Installation**

- 1. Run **Admin Installer.bat** found in **Imaginality Installation Tools** folder. Wait until installation is compete.
- 2. Run **Non-Admin Installer.bat** found in **Imaginality Installation Tools** folder. Wait until installation is complete.
- 3. Open Imaginality Play, click 'Login', and type your email and password.
- 4. After successful Login, the relevant modules will begin downloading.

#### **Uninstallation**

- 1. Run **Admin Uninstaller.bat** found in **Imaginality Uninstallation Tools** folder. Wait until uninstallation is compete.
- 2. Run **Non-Admin Uninstaller.bat** found in **Imaginality Uninstallation Tools** folder. Wait until uninstallation is compete.

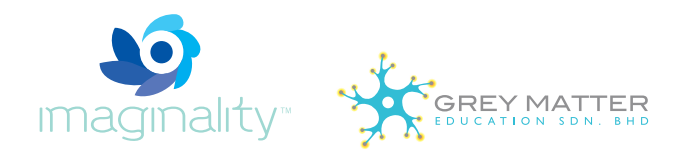

#### **Student eBooks**

*(which require Admin account access)*

## **Installation**

- 1. Log into Admin account
- 2 Run **Admin Installer.bat** found in **Imaginality Installation Tools** folder. Wait until installation is complete.
- 3 Log out of Admin account. Log into User/Student account.
- 4 Run **Non-Admin Installer.bat** found in **Imaginality Installation Tools** folder. Wait until installation is complete.
- 5 Open Imaginality Play, click 'Login', and type your email and password.
- 6 After successful Login, the relevant modules will begin downloading.

#### **Uninstallation**

- 1. Log into Admin account
- 2. Run **Admin Uninstaller.bat** found in **Imaginality Uninstallation Tools** folder. Wait until uninstallation is complete.
- 3. Log out of Admin account. Log into User/Student account.
- 4. Run **Non-Admin Uninstaller.bat found in Imaginality Uninstallation Tools** folder. Wait until uninstallation is complete.